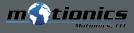

MultiGage Reader is a Windows software developed for users to simultaneously connect to and read from multiple Motionics wireless measurement devices on a Windows device.

MultiGage Reader is able to connect to multiple Motionics Bluetooth measurement devices (8 per USB dongle) and receive readings from all of them at the same time. Each device will be assigned an individual panel to display measurement reading, max, min, and TIR.

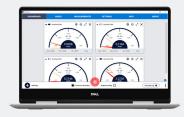

## MULTIPLE DEVICE CONNECTIVITY

MultiGage Reader for Windows allows you to connect to multiple devices. Each dongle connects to up to 8 wireless devices and can receive readings from all of them at the same time.

#### **DIFFERENT GAGE DISPLAY MODES**

You can change the settings for each gage to switch between digital, analog, and graph modes.

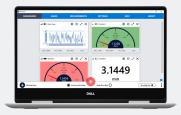

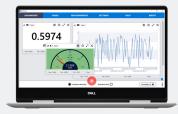

### **MOVABLE PANELS FOR EACH GAGE**

The MultiGage Reader app has an option to connect different devices at same time, with each device displayed in a different panel so that you can check the readings of all devices in one frame simultaneously.

### DATA PLOTTING

The data plot option helps you to show the collected data from the device in graph form. You can zoom in/out the graph and, using the marker option, you can add points on the graph.

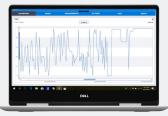

Motionics, LLC 8500 Shoal Creek Blvd Building 4 Suite 209 Austin, TX 78757 www.motionics.com info@motionics.com The software & hardware can be customized. Contact Motionics for details.

© 2020 Motionics, LLC. All rights reserved.

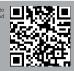

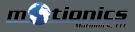

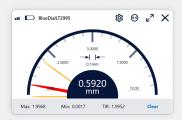

Motionics' MultiGage Windows software has Go/No-Go Judgement, allowing the user to set a threshold so the gages can change color to indicate whether the reading is within that range.

**GO/NG JUDGMENT** 

#### MAX, MIN, AND TIR DISPLAY

Each gage panel displays the maximum and minimum values the device has reached. It also allows the user to change the range.

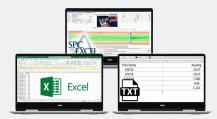

# DIRECT KEYBOARD INPUT

MultiGage Windows can simulate keyboard input, allowing data to be directly loaded onto any software product that accepts keyboard entry, such as Excel, text documents, and most SPC software.

### DATA SAVING AND EXPORTING

Once you've finished recording your measurements, you can save the data locally and export it as a CSV.

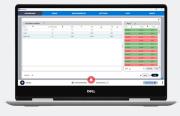

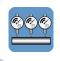

Scan the QR code below for more information, or visit us at motionics.com/product/multigage-reader-windows/

Motionics, LLC 8500 Shoal Creek Blvd Building 4 Suite 209 Austin, TX 78757 www.motionics.com info@motionics.com

The software & hardware can be customized. Contact Motionics for details.

© 2020 Motionics, LLC. All rights reserved.

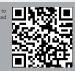